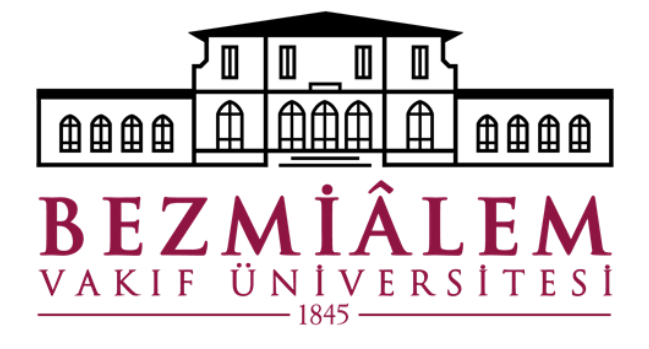

## **BİLGİ TEKNOLOJİLERİ DİREKTÖRLÜĞÜ**

## **MİSAFİR WİFİ AĞI KILAVUZU**

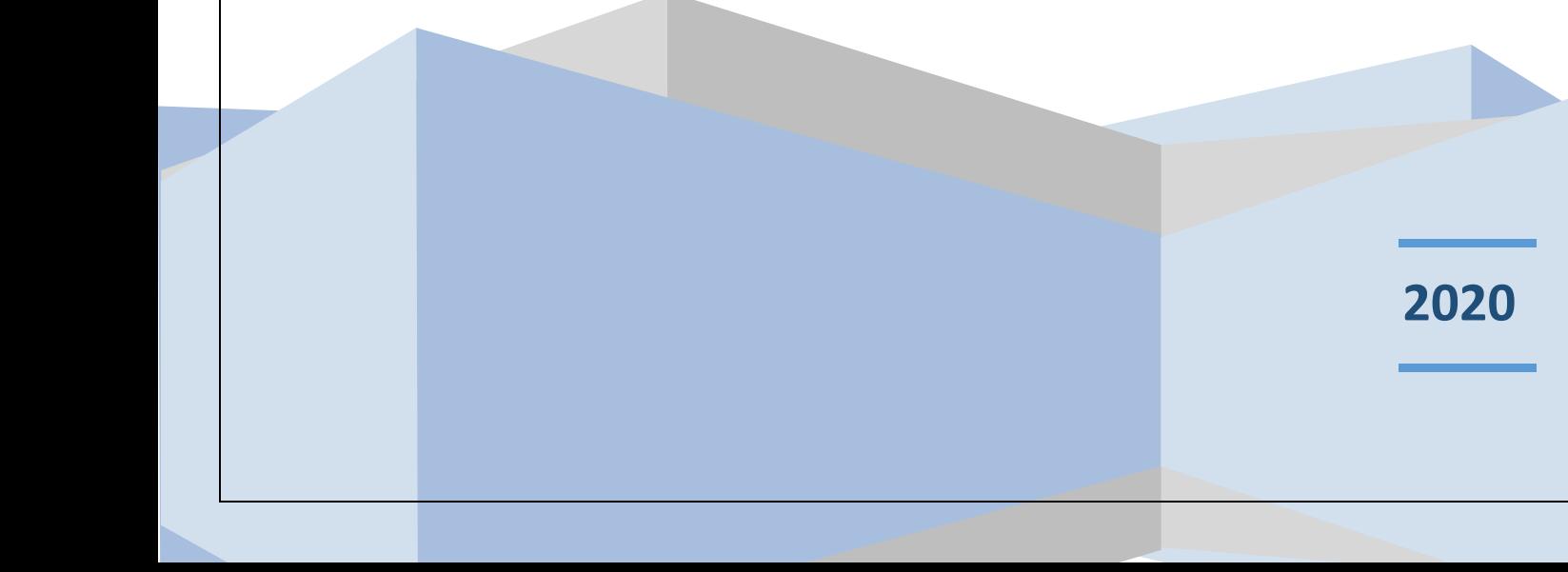

## **MİSAFİR Wi-Fi AĞI KULLANIMI**

**Tıp fakültesi hastanemiz ve Üniversitemizin tüm birimlerinde personelimiz ve hastalarımızın kullanımı için Wi-Fi ağı aktif hale getirilmiştir. Wi-Fi ağını kullanarak internet erişimi sağlayabilmek için öncelikle mobil aygıtınızın ilgili Wi-Fi sekmesinden 'misafir' ağını seçiniz (Resim 1).**

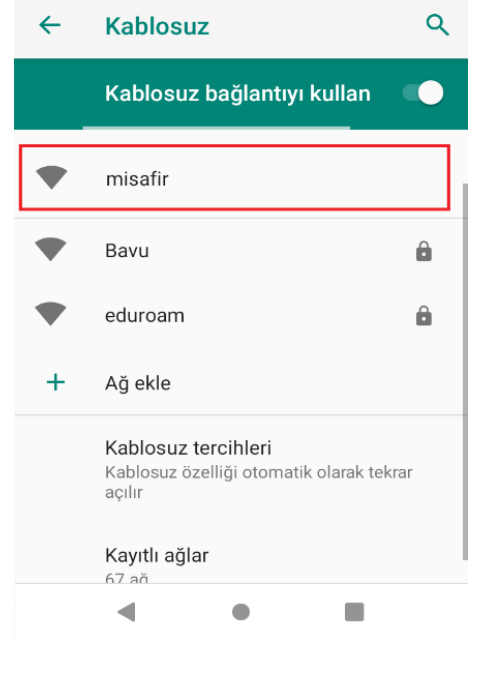

**Resim 1**

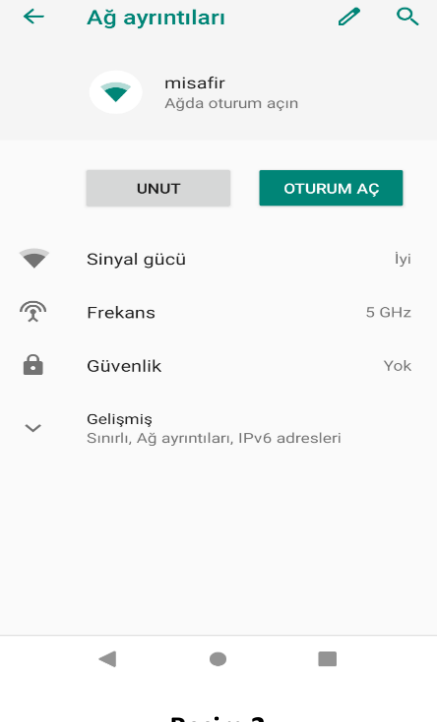

**Misafir ağını seçtikten sonra 'oturum aç' seçeneğini seçiniz(Resim 2).**

**Resim 2**

**Açılan sayfada, Adınız Soyadınız kısmına adınızı ve soyadınızı, Telefon Numaranız alanına cep telefonu numaranızı başında '0' olmadan yazınız. E-Posta kısmına mail adresinizi yazdıktan sonra 'Kullanım Koşullarını Kabul Ediyorum' seçeneğini onaylayarak 'kayıt ol' seçeneğini seçiniz. (Resim 3)**

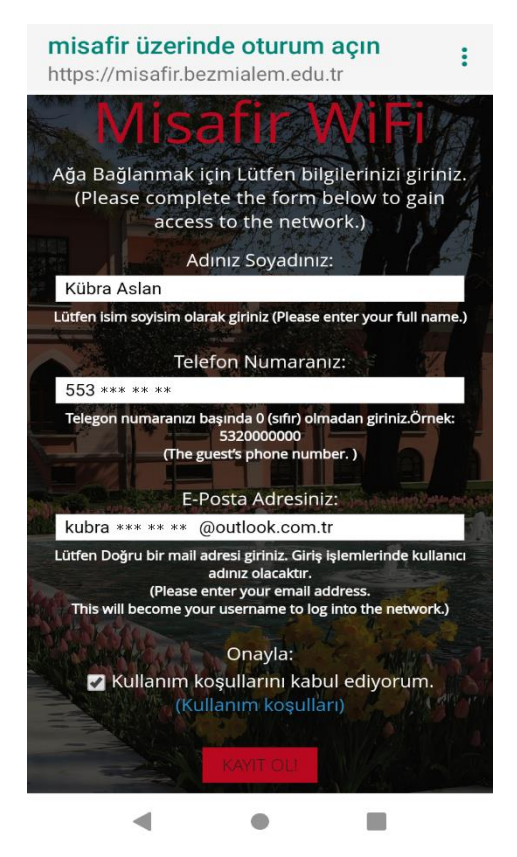

**Resim 3**

**Cep telefonunuza internet erişiminiz için aşağıdaki görseldeki gibi bir şifre gelecektir. (Resim 4)**

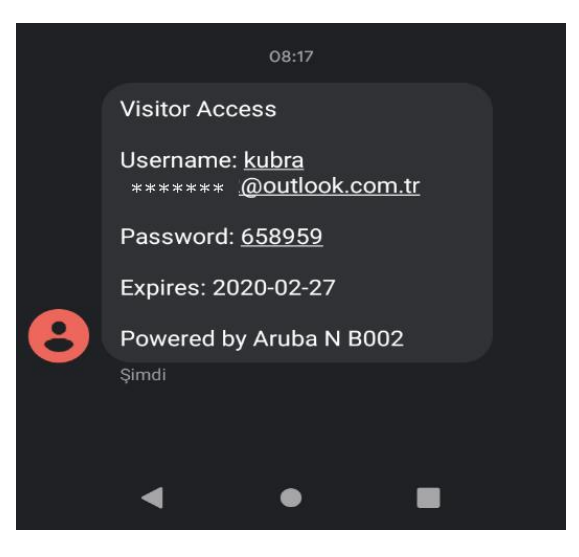

**Resim 4**

**Aşağıdaki ekranda Username kısmına size iletilen kullanıcı adını yazınız, Password kısmına Sms'le gelen şifreyi yazınız. 'Kullanım Koşullarını Kabul Ediyorum' seçeneğini onaylayarak 'kayıt ol' seçeneğini seçtikten sonra internet erişimini sağlayabilirsiniz. (Resim 5)**

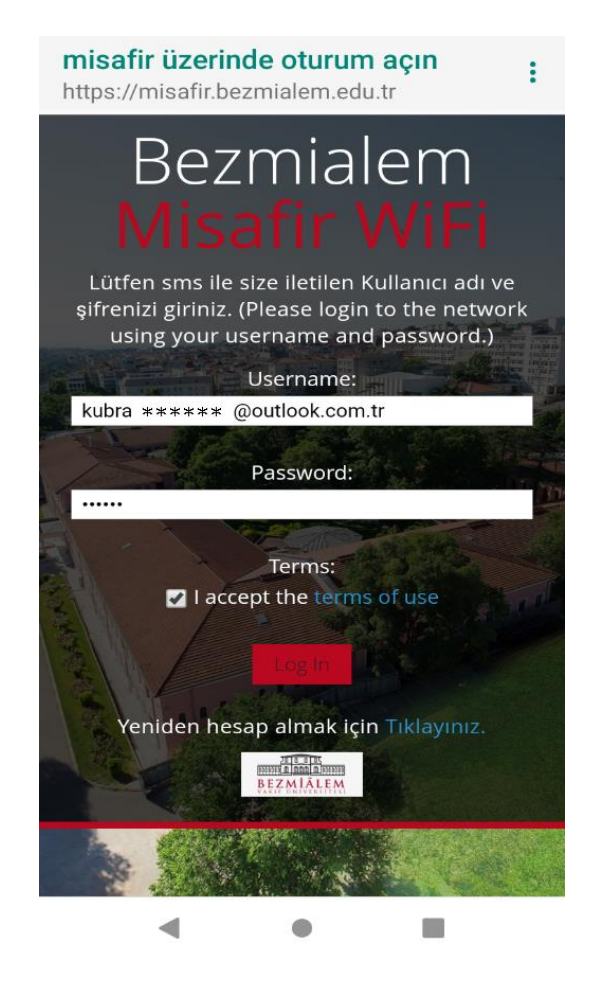

**Resim 5**